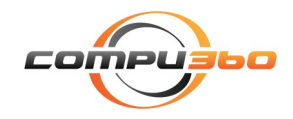

# **TECH NEWS YOU CAN**

## In Tech News

We, at Compu 360, believe that our customers are a part of our family. Our role in your technology world begins with a simple call or visit to our store. However, that is just the beginning of our relationship. Through this newsletter, we intend to keep you up-to-date with the latest technology trends and other useful technology information that you can use in your daily life. Please visit our site at

<http://www.compu360.com> and let us know as to how we can improve our services and offerings to better meet your technology needs. *Arun Singh*

#### iPhone 8, iPhone 8 Plus and iPhone X — Should I upgrade now or wait for iPhone X?

iPhone 8 and iPhone 8 Plus have finally arrived. So, now the question arises if you should upgrade to iPhone 8 or iPhone 8 Plus now or wait until iPhone X arrives.

Here is a quick comparison of these three models to assist you in making a decision:

iPhone 8 Plus and iPhone X are bigger in size and may appeal less to people who prefer smaller phone size and do not want large handsets.

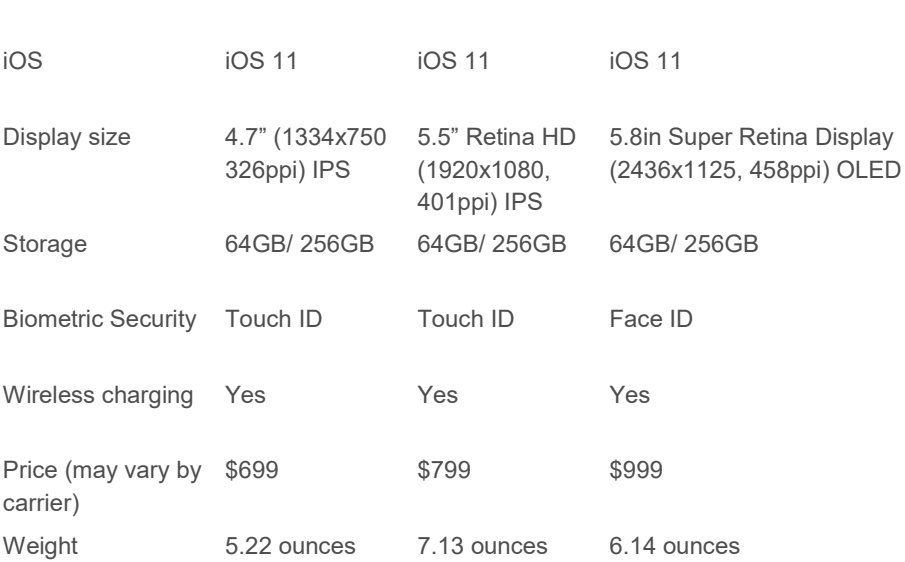

iPhone 8 iPhone 8 Plus iPhone X

iPhone X display has a TrueTone, 2436x1125 px OLED display with 1,000,000: 1 contrast ration. OLED display allow true black color display whereas other types of display do not have same color depth as compared to OLED.

iPhone 8 Plus and iPhone X have an optical zoom and can zoom up to 10x. The front cameras (used for selfie or FaceTime) is 7MP in iPhone 8 whereas it is 7MP TrueDepth with Portrait mode and Portrait Lighting (in other words, a better camera)..

Wireless phone charging is available in all 3 models of iPhone

Home Button is missing from iPhone X. There is a new way to navigate the interface in iPhone X.

Our verdict — iPhone X offers improved front camera and improved Portrait Mode on rear camera, a little bigger screen, but it has a notch on top of the phone and it is not actually any wider than iPhone 8. Also, the Home button

is missing in iPhone X, which may be off putting to some users. For now, iPhone 8 will be good and serve all of our needs.

### Windows 10 Tips and Tricks

Customize your Start Menu

Windows 10 combines the traditional Start Menu with the Live Tiles, You can right-click on any tile and select *Resize* to change a specific tile's dimensions. You can also place a shortcut from a tile to your taskbar. To do so, right-click on a Live Tile —> *More —> Pin to taskbar.*

#### Windows 10 Keyboard Shortcuts

Windows 10 supports a lot of keyboard shortcuts.

Snapping Window: Windows key + Left or Right arrow keys will snap a program window to the left or right-hand side of your display. Alternatively, Windows key + Up or Down arrow key will snap a program window to the four quarters of your screen.

Windows Key + Tab — This opens the new Task View interface and it stays open — you can release both the keys. Then you can click and select which window you would like to work with.

Switch windows: You can use the Alt + Tab keys to switch between apps.

Create new virtual desktop: Windows key + Ctrl + D

Close current virtual desktop: Windows key + Ctrl + F4

Switch virtual desktop: Windows key + Ctrl + Left or Right (arrow keys).

Copy and Paste: To copy, select the item and press Ctrl + C. To paste an item: Ctrl + V

Select all items in a document: Ctrl + A

Close an active document: Ctrl + F4

If you want to refresh your Internet browser window to refresh the content of a website: press F5 function key.

In a browser, if you want to add a site to your Favorites: Ctrl + D

Open browser history Ctrl + H

So, if you are looking for more shortcuts to use in Windows, you can easily use Google to find a list of all Windows keyboard shortcuts.

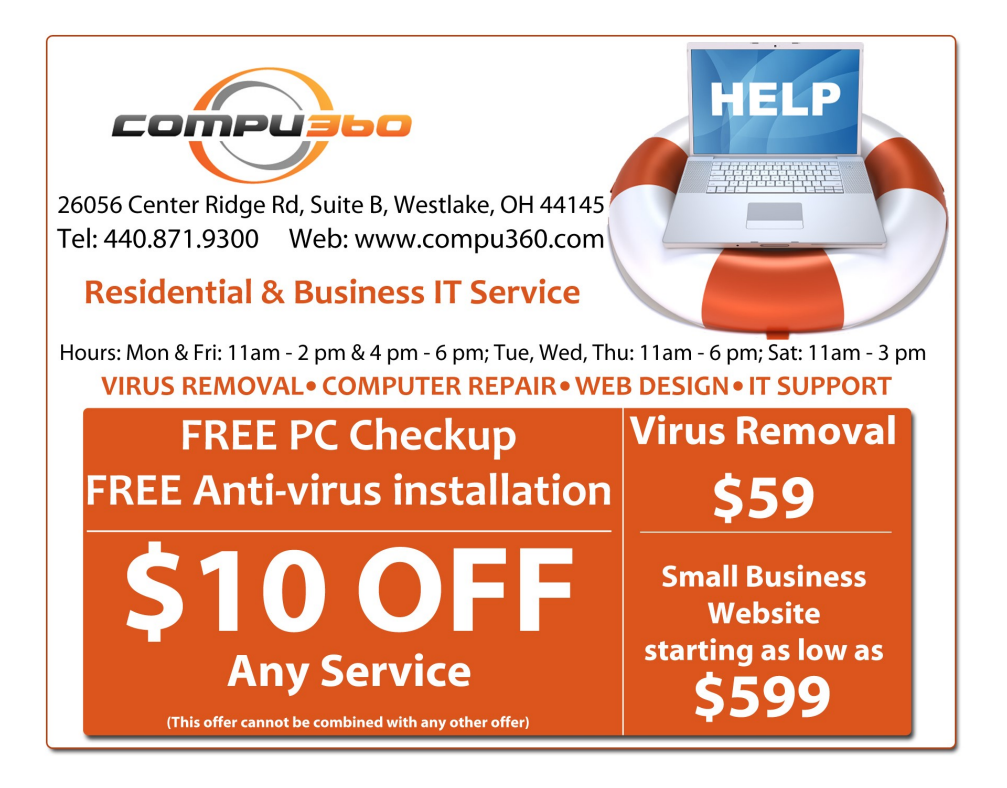